## **Example with XML textfields**

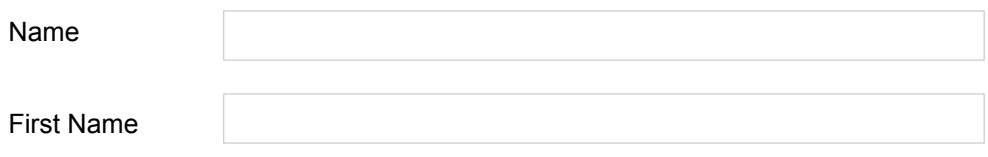

## **Step by step**

- 1. create new XML formuar document in OpenOffice.org
- 2. insert textfields into the document
- 3. edit textfield properties, setting font to ARIAL, standard, 12pt
- 4. export document as PDF
- 5. open PDF file to enter text into the formfields
- 6. see result below
- 7. further tests:
	- 1. changing font or paragraph settings don't work, same result as shown below
	- 2. changing PDF export to FDF or XML has no effect
	- 3. changing size of textfield has no effect on positioning the text

## **Result after entering data into the XML form fields**

The text is cut off at the bottumn, so that this form cant't be used for PDF export.

**Name** 

rwewewfewfwef

**First Name** 

wefwefwefwfwfw